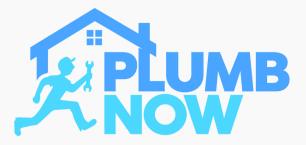

After downloading the "Plumb Now: Provider" App this is the first screen that will appear

Select 'Allow' to grant the app permission to send you notifications

This is imperative in order to receive push notifications for incoming on-demand job requests

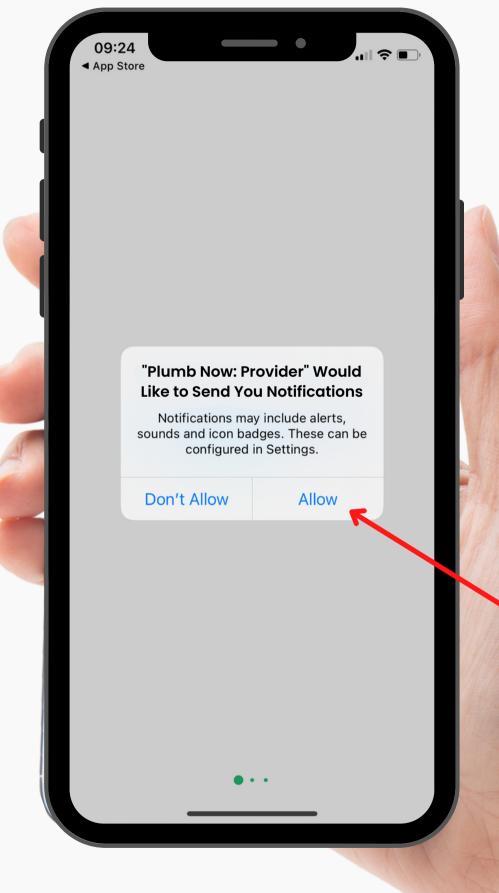

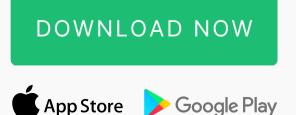

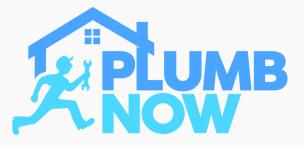

After logging in you will be prompted to allow location tracking

Select 'Allow While Using App'

It is important that 'Precise Location' is enabled for the Live Tracking feature to work

DOWNLOAD NOW

App Store Google Play

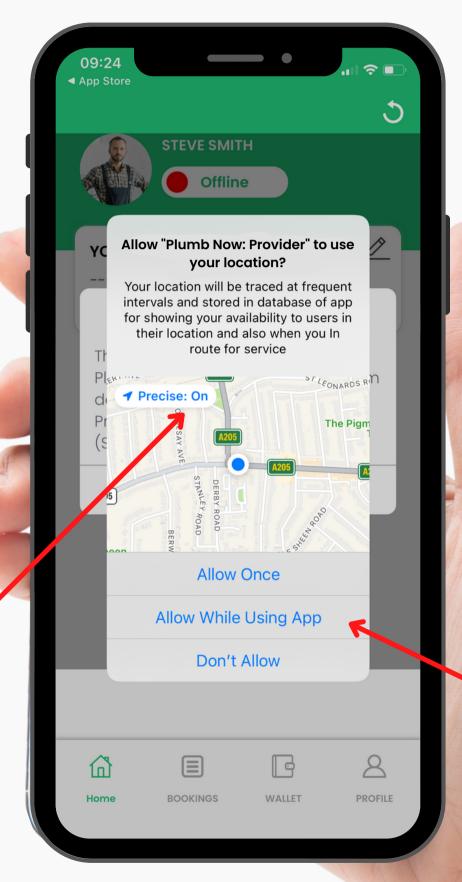

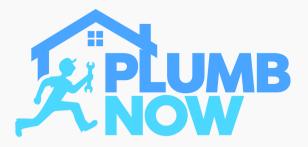

When minimising the app another notification appears regarding your location settings

Select 'Change to Always Allow'

This is imperative for the app to run in the background. Your location will be tracked while the app is minimised, but not when closed and logged out

DOWNLOAD NOW

App Store Google Play

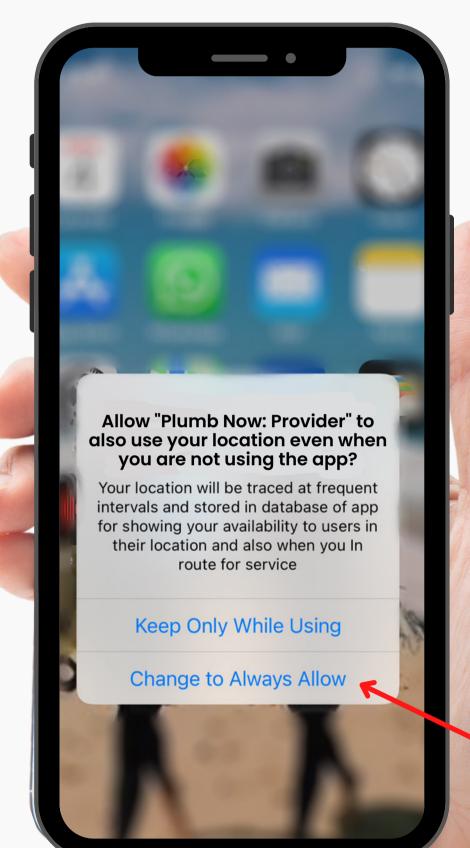

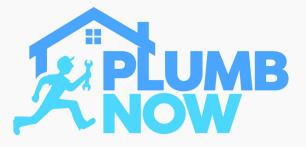

In case of any problems when using the app please ensure to check your phone settings

Your location access should be set on 'Always'

Ensure 'Precise Location' is enabled (toggle right)

Once you've selected these settings the app will run smoothly

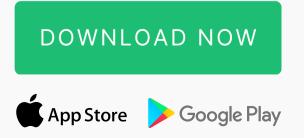

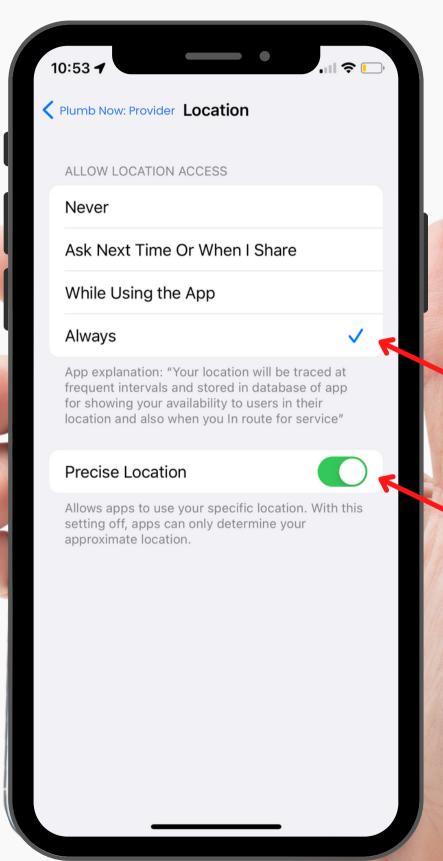